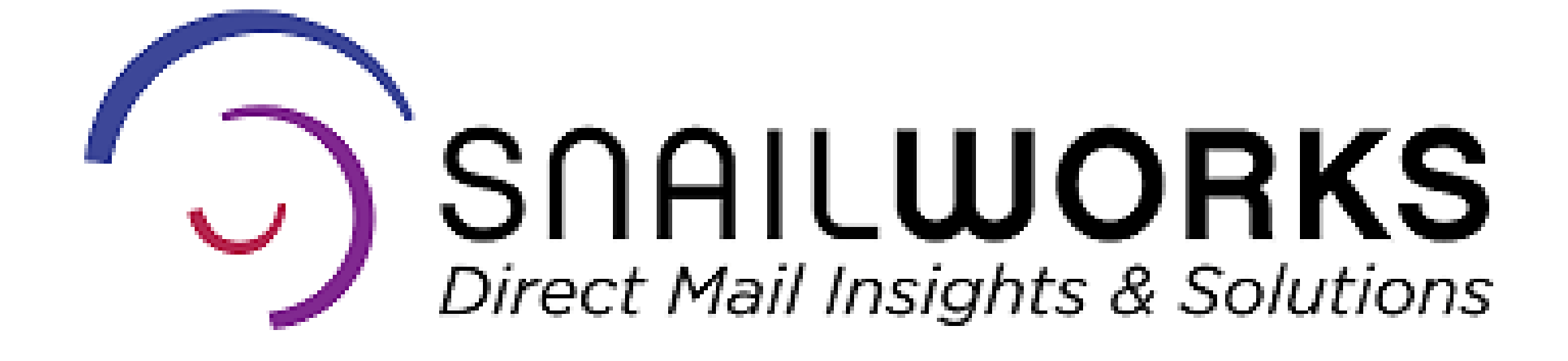

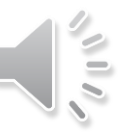

# SOAILWORKS™<br>Direct Mail Insights & Solutions

Your SnailWorks account supports a reseller structure. Sub - accounts allow you to provide your clients with access to their mailings and no others.

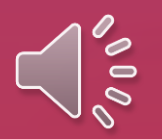

# Adding a New Sub Account

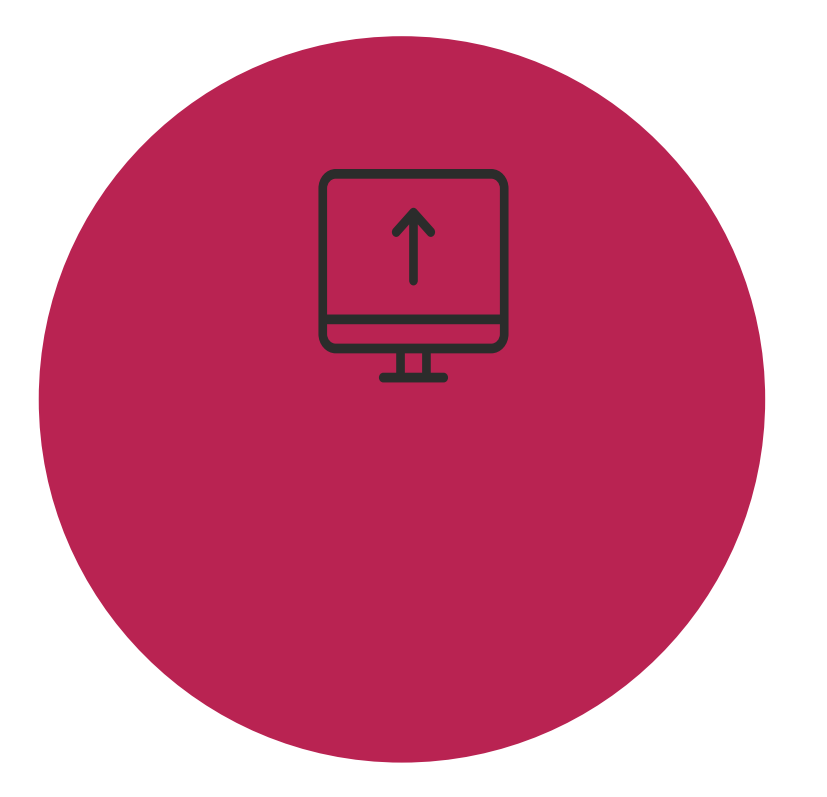

#### **Via The Web**

If you are creating your mail tracking jobs through the SnailWorks website you will need to add a new

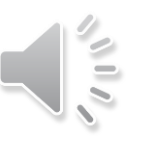

sub-account from the web site.

If you are a One-Step user, please refer to your One-Step Guide for details on adding a new account.

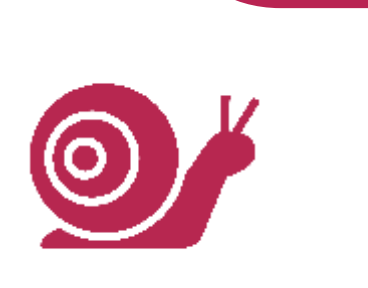

#### **Via One-Step**

One-Step will create new accounts as jobs are added to your SnailWorks account, you do not need to

add them manually.

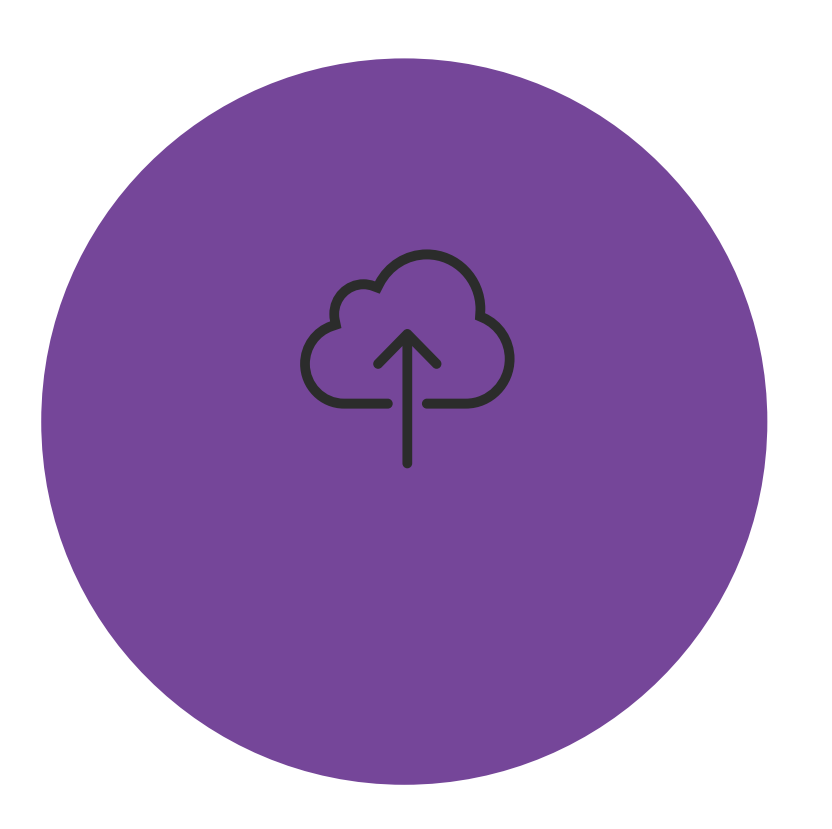

#### **Click the New Client button at** the top of your dashboard.

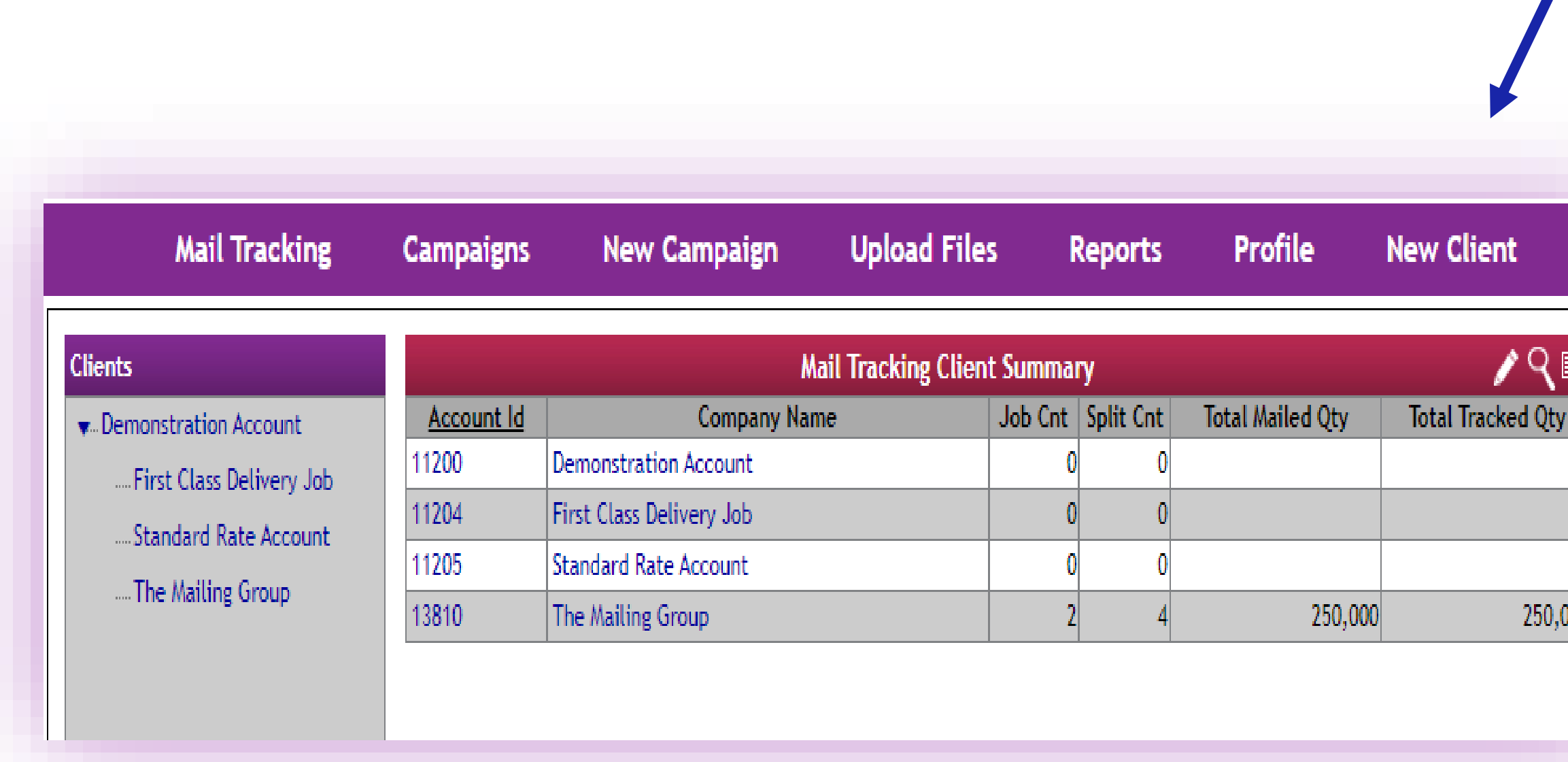

#### SNAILWORKS VS

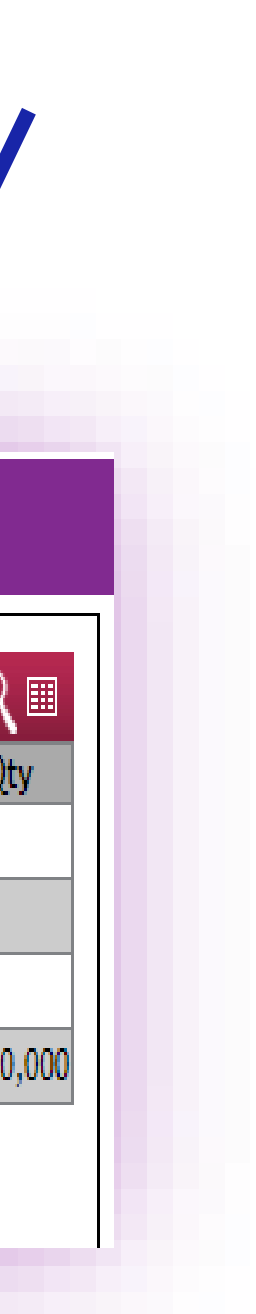

Add your client's name to the Company name field.

**Select** reseller client in the Account Type drop down.

**Scroll** to the bottom of the page and **click** save.

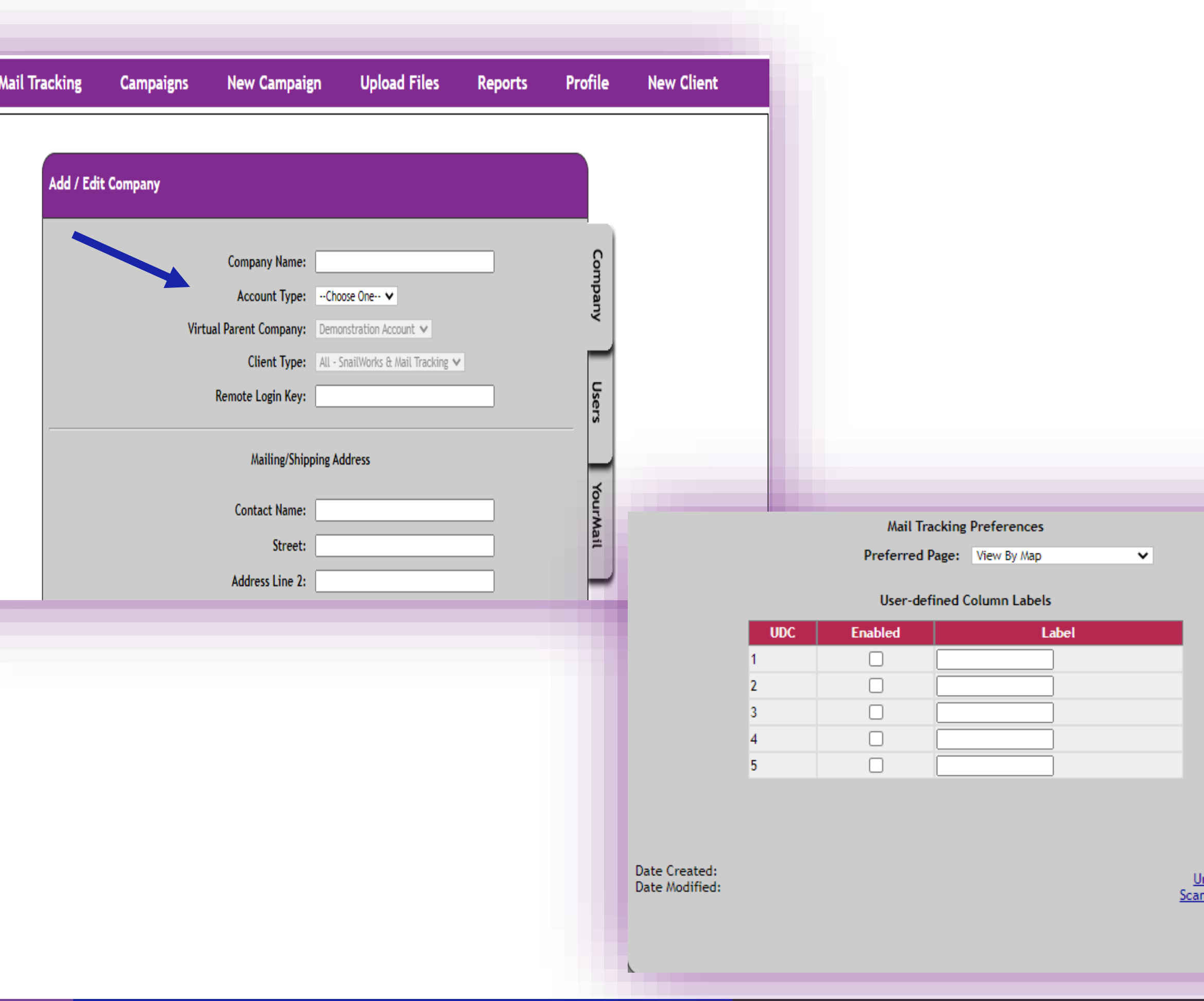

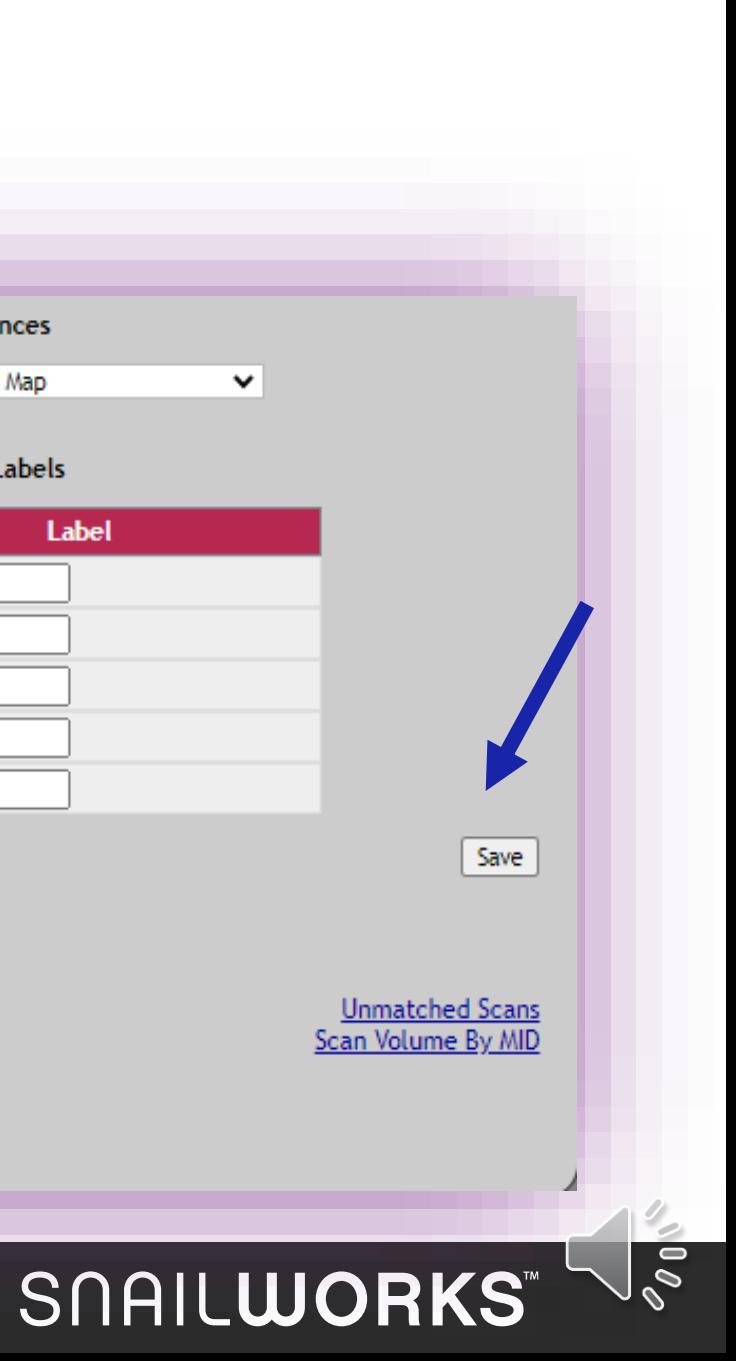

Your **new account** now is displayed in your listing of accounts.

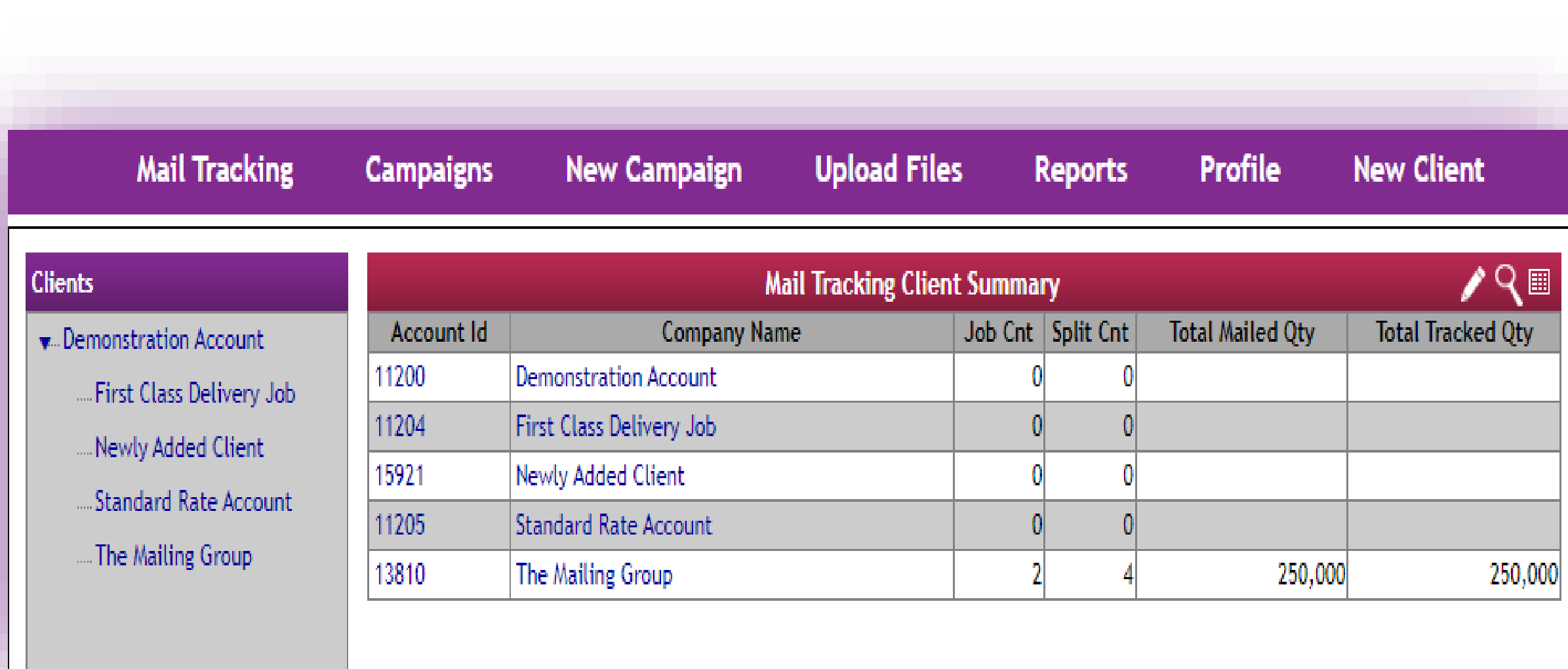

#### SNAILWORKS VS

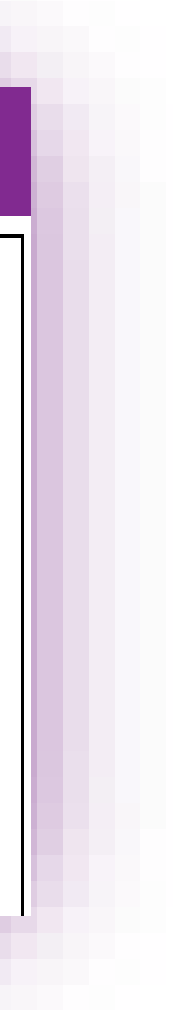

# SOAILWORKS"<br>Direct Mail Insights & Solutions

 $\left( \circ \right)$ 

# Closing Reminder

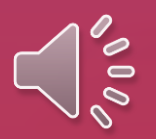

**One-Step users do not need to add new account the application will do that for you!**

# QUESTIONS?

We love to hear from our clients!

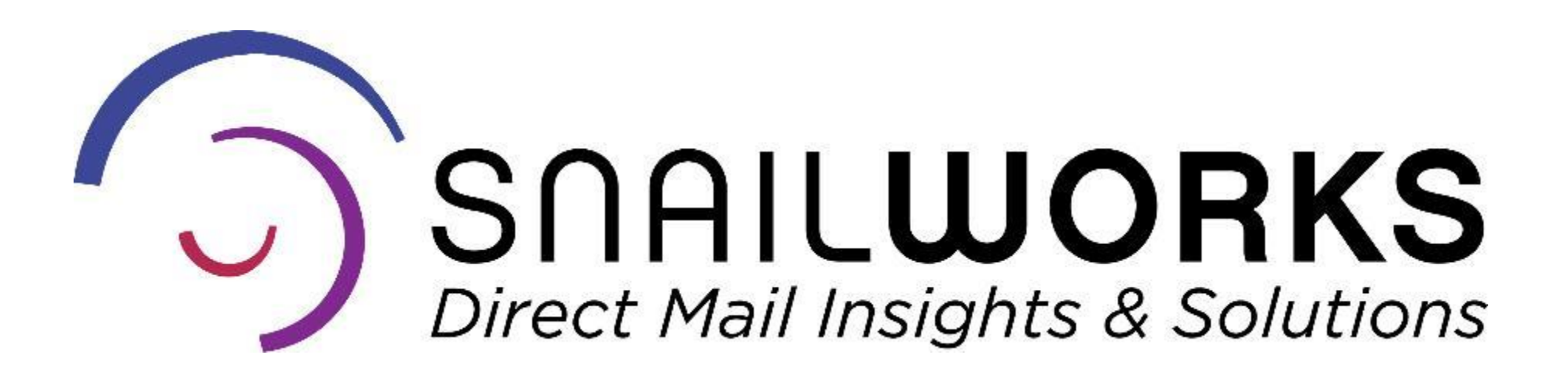

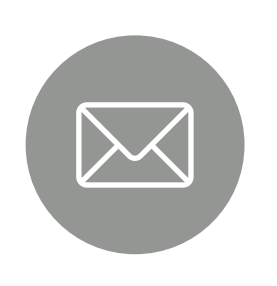

[customerservice@snailworks.com](mailto:customerservice@snailworks.com)

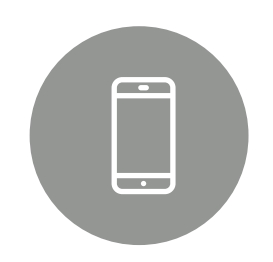

Phone: 855-697-6245

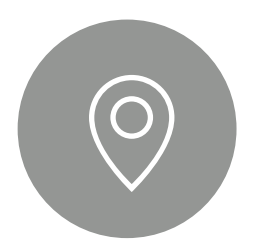

4510 Buckeystown Pike, Frederick, MD 21704

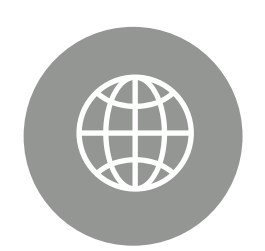

snailworks.com

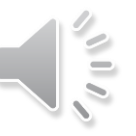